# Metodologia digital para a realização de levantamentos fotogramétricos e termográficos de edifícios existentes com drones – Caso de estudo

https://doi.org/10.21814/uminho.ed.77.34

#### Diogo Filipe Ramos Parracho<sup>1</sup>, **João Poças Martins**<sup>2</sup> **, Eva Barreira**<sup>3</sup>

 *Faculdade de Engenharia da Universidade do Porto (FEUP) – Departamento de Engenharia Civil (DEC), Porto, Portugal (0000-0003-0413-6178) CONSTRUCT-GEQUALTEC/FEUP-DEC, Porto, Portugal (0000-0001-9878-3792) CONSTRUCT-LFC/FEUP-DEC, Porto, Portugal (0000-0002-1343-5578)*

#### Resumo

A importância crescente da avaliação do desempenho energético de edifícios justifi‑ ca o recurso a modelos BIM e BEM (*Building Energy Modelling*), onde se integra toda a informação necessária à análise e simulação. Para uma análise adequada dum edifício existente ("*as-is*") pode-se recolher dados relativos à sua geometria 3D e medir as condições térmicas da sua envolvente.

O uso de drones para captar dados de edifícios tem-se tornado popular e resulta em vantagens relevantes. A evolução e miniaturização dos sensores infravermelhos (IV) permitiu a sua incorporação em drones, podendo assim ser utilizados para estudar diferentes comportamentos térmicos em edifícios.

Apesar de existirem metodologias focadas na fusão de imagens RGB e IV, num processo que pode inclusivamente ser incorporado em modelos BIM, estas debruçam-se essencialmente sobre métodos que não usufruem das vantagens dos drones. Este trabalho pretende apresentar as conclusões obtidas a partir dum caso de estudo com base na proposta adotada para responder ao desafio de integrar digitalmente em BIM os dados adquiridos nos levantamentos fotogramétricos e termográficos dum edifício, utilizando unicamente um drone. A partir dos dados fotogramétricos tam‑ bém se pretende explorar as possibilidades de se realizar uma análise energética quantitativa da envolvente de um edifício.

## 1. Introdução

O interesse em estudar a performance energética de edifícios tem aumentado e, como tal, torna-se benéfico a integração e gestão das suas informações em modelos BIM e BEM [1]. Para analisar um edifício "*as-is*" deve-se levantar dados relativos à sua geometria 3D e quanto às condições térmicas da sua envolvente, de forma a efetuar análises energéticas posteriormente [2]. Com o aumento da utilização das novas tecnologias no estudo de edifícios, o uso de UAS (*Unmanned Aircraft Systems* – Aeronaves Não Tripuladas)/drones para captar dados dos mesmos tem-se tornado popular [2], trazendo vantagens quanto ao reduzido esforço humano, baixo custo e acesso a locais outrora difíceis de aceder [3], [4]. Além disso, com a evolução dos sensores IV para se tornarem mais pequenos, tornou-se possível a sua integração em UAS, permitindo assim a sua utilização para estudar comportamentos térmicos em edifícios [4].

As metodologias existentes de fusão de imagens RGB e IV que podem ser incorporadas em modelos BIM não aproveitam as vantagens da utilização de drones e estão mais focadas na utilização de outro tipo de equipamentos, como avaliado em [5]. Como tal, foi desenvolvida uma metodologia capaz de responder à lacuna identifi‑ cada no estado de arte, onde não foi encontrada qualquer proposta que interligasse o uso exclusivo de drones para levantamentos fotogramétricos e termográficos de edifícios com o BIM e BEM [5], [6]. A figura seguinte ilustra a metodologia proposta:

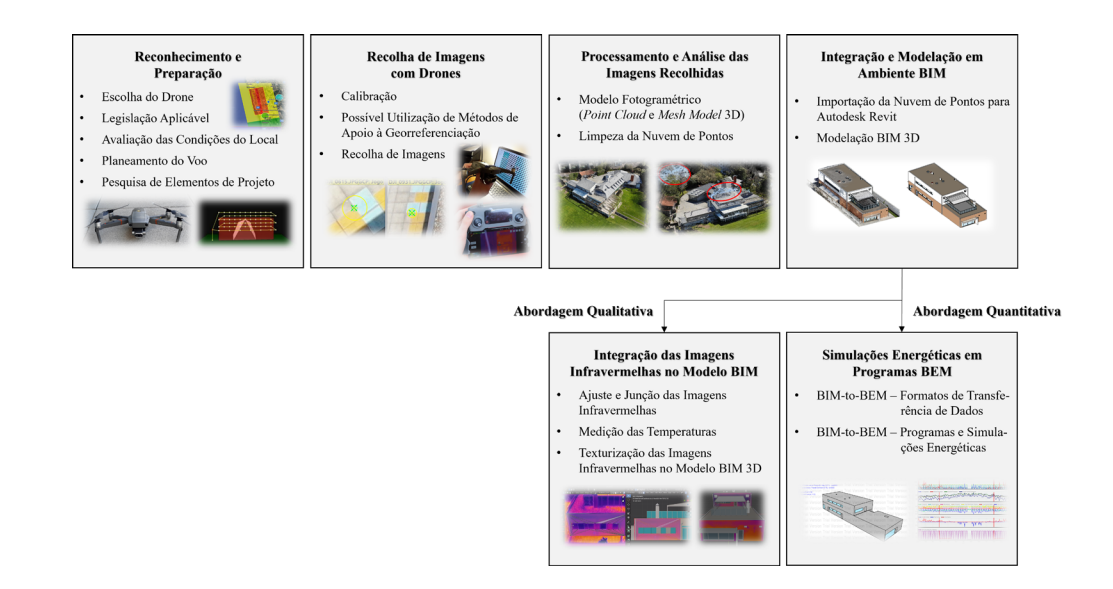

## 2. Caso de Estudo

Esta secção descreve a aplicação da metodologia proposta a um caso de estudo, abordando os passos da mesma à exceção da medição de temperaturas no modelo que se estudará futuramente. O edifício em análise trata-se dum infantário de dois pisos situado na cidade da Maia, Portugal (Figura 2). Os procedimentos seguintes estão descritos em detalhe em [5].

**Figura 1**

Metodologia para a realização de levanta‑ mentos fotogramétricos e termográficos de edifícios unicamente com drones [6].

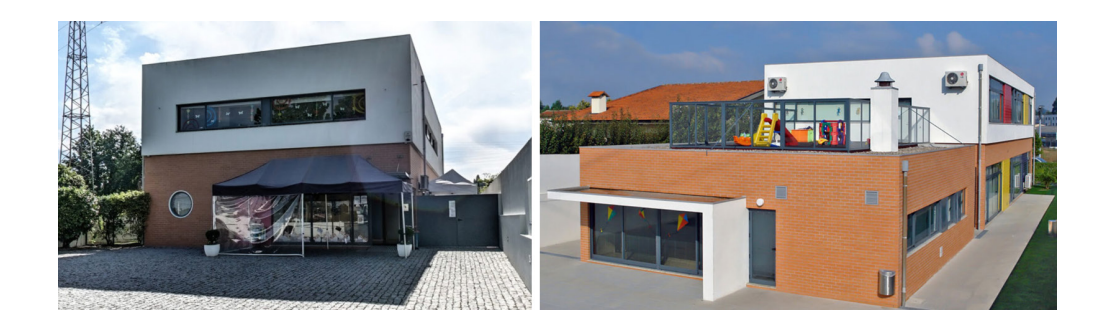

**Figura 2** Edifício selecionado como caso de estudo [7]

### 2.1. Reconhecimento e Preparação

**Escolha do Drone.** O drone utilizado para este trabalho foi um DJI Mavic 2 Enterprise Dual. Este drone de 900g está equipado com uma câmara Mavic 2 Enterprise Dupla: uma câmara visual de 12 MP, além duma IV com sensor FLIR Lepton 160-120 px [8]. Este foi escolhido por ser o UAS disponível no Departamento de Engenharia Civil da FEUP à data do trabalho, no entanto, o sensor de 160-120 px não é o ideal para trabalhos que envolvam a termografia aérea, sendo aconselhados aqueles que tenham uma câmara IV de, pelo menos, 640-480 px [9].

**Legislação Aplicável.** Em termos regulamentares foi necessário atuar de acordo com os regulamentos europeus em vigor ([10], [11]), além dos nacionais estipulados pela ANAC (zonas geográficas, alturas máximas de voo, entre outros [12]) e AAN (para captação de imagens [13]), além dos respetivos registos do operador (vulgo "dono"), piloto remoto e drone.

**Avaliação das Condições do Local.** O local a levantar apresentava cabos de alta ten‑ são nas suas proximidades pelo que foi necessário avaliar se influenciava no funcio‑ namento correto do UAS, algo que não se verificou. A existência de muros de cerca de 2,50 metros de altura a 5 metros das fachadas laterais do edifício (Norte e Sul) constaram como obstáculos ao voo, sendo que também provocavam sombreamento nas fachadas, pelo que esta situação teve de entrar em consideração para o planea‑ mento do voo. Além dos muros, existiam toldos fixos com cortinas de plástico nas fa‑ chadas Este e Norte, algo que inviabilizou o levantamento termográfico dessas zonas (Figura 5). Segundo Lagüela et al. [14], o ideal seria procurar adquirir a informação termográfica por meio de outras posições ou ângulos, contudo, tal não foi possível devido ao pouco espaço disponível para o voo seguro.

**Planeamento do Voo.** Para planeamento automático do levantamento, foi utilizada a aplicação Drone Harmony Mobile, que permite a criação de vários planos de voo, controlo das percentagens de sobreposição de imagem e ajuste do ângulo da câmara do drone, entre outros. Planeou-se o voo com: 15 metros de altura (edifício com 10 metros); distância à fachada de 10 metros (inicialmente considerou-se apenas de 5 metros, mas os resultados não foram satisfatórios, como comprova a Figura 5); ins‑ peção horizontal para as fachadas e em grelha para a cobertura; câmara do drone com 45° para as fachadas e 30° para a cobertura; e sobreposição de imagens de 90%, tanto lateral como frontal.

**Pesquisa de Elementos de Projeto.** A recolha de elementos de projeto auxilia a mo‑ delação geométrica, mas importa essencialmente para a correta caracterização das camadas que constituem os elementos construtivos [15], fator fundamental para se proceder à análise energética do edifício [16]. Assim, foram consultadas a memória descritiva e as telas finais do edifício em questão.

#### 2.2. Recolha de Imagens com Drones

**Calibração.** Para uma operação adequada e segura, houve a necessidade de se proce‑ der à calibração do drone, de acordo com o manual de instruções: [8]. Para a termografia IV garantiu-se que a escala de temperaturas se mantivesse inalterada, entre 10°C e 40°C, para evitar mudança das cores e da legenda térmica [16]. A temperatura máxima e mínima medidas encontravam-se sempre dentro da escala selecionada, tendo-se utilizado a função MSX para otimizar a qualidade das imagens IV [17].

**Possível Utilização de Métodos de Apoio à Georreferenciação.** Como o objetivo des‑ te trabalho passava pela exportação do modelo fotogramétrico para um programa de modelação BIM 3D, importava essencialmente a precisão relativa [18], podendo utilizar-se apenas *tie points* de relevância da nuvem de pontos, para melhorar a qua‑ lidade do modelo fotogramétrico [19], [20], e *checkpoints*, para medir a precisão [21], abdicando-se assim de pontos de controlo terrestres (GCPs) [22]. Foram então utilizados 6 *manual tie points* e 6 *checkpoint*s, aproveitando marcações de jogos infantis e vértices de portas, janelas e cobertura, obtendo-se um erro bastante reduzido e, consequentemente, garantindo-se bastante precisão.

**Recolha de Imagens.** Após os passos anteriores pode-se iniciar o levantamento foto‑ gramétrico e termográfico do edifício. Por questões de privacidade, apenas foi possí‑ vel operar aos fins-de-semana. Relembra-se a necessidade de ter todos os documentos necessários para operar legalmente o drone.

#### 2.3. Processamento e Análise das Imagens Recolhidas

**Modelo Fotogramétrico.** Com base nas imagens georreferenciadas obtidas aquando do levantamento, procedeu-se à reconstrução 3D duma nuvem de pontos [20]. Para isso utilizaram-se os programas Agisoft Metashape e o Pix4Dmapper, que são ca‑ pazes de processar os dados inseridos e reconstruir objetos 3D a partir de imagens [15], [23].

**Limpeza da Nuvem de Pontos.** Pontos das imediações do edifício em estudo ou de fundo (outros edifícios, árvores, etc.) aparecem na nuvem de pontos obtida, pois estes também aparecem nas imagens captadas. Estes pontos desnecessários devem ser removidos [15], [20].

#### 2.4. Integração e Modelação em Ambiente BIM

**Importação da Nuvem de Pontos para Autodesk Revit.** Para importar a nuvem de pontos para o Revit, exportaram-se primeiramente os pontos no formato .LAS, que é um formato capaz de exportar nuvens de pontos 3D criadas e integrá-las em am‑ biente BIM [23]. Contudo, como o Revit só consegue importar nuvens de pontos nos formatos .rcp e .rcs, fez-se a conversão do formato .LAS para um destes no Autodesk ReCap e só depois se procedeu à devida importação [24].

**Modelação BIM 3D.** Após a importação da nuvem de pontos no formato .rcp, houve a necessidade de ajustar a rotação da nuvem e acrescentar os níveis dos pisos do edifício. Posteriormente começou-se a modelar com o auxílio da nuvem de pontos e com os elementos de projeto recolhidos.

#### 2.5. Integração das Imagens Infravermelhas no Modelo BIM (Abordagem Qualitativa)

**Ajuste e Junção das Imagens Infravermelhas.** Como não foi possível explorar a nu‑ vem de pontos IV devido à sua fraca qualidade (consequente da baixa resolução da câmara IV do drone), houve a necessidade de ajustar as imagens e uni-las no Adobe Photoshop. As imagens captadas a 5 metros da fachada não foram convenientemen‑ te unidas no programa anteriormente referido, pelo facto dos métodos de união automáticos obrigarem a que a câmara esteja fixa na mesma posição para todas as imagens [5]. Recorrer a um processo manual, apesar de possível, não seria adequado, pois poderia causar erros grosseiros na sobreposição das diferentes imagens captadas [25]. Assim sendo, repetiu-se o levantamento a 10 metros das fachadas, obtendo as novas imagens IV que foram utilizadas para a texturização no modelo BIM, recor‑ rendo ao *software open-source* Blender.

**Texturização das Imagens Infravermelhas no Modelo BIM 3D.** Para este processo de texturização foi utilizado o Blender, em alternativa a outros programas referidos na literatura como o Autodesk 3ds Max, o PhotoModeler e o Geomagic Studio [19]. A descrição detalhada do procedimento implementado pode ser consultada em [5]. Deste modo, torna-se possível visualizar diretamente no modelo BIM fenómenos sensíveis à termografia IV.

A Figura 3 resume os passos efetuados até se concluir a abordagem qualitativa:

#### 400 METODOLOGIA DIGITAL PARA A REALIZAÇÃO DE LEVANTAMENTOS FOTOGRAMÉTRICOS E TERMOGRÁFICOS DE EDIFÍCIOS...

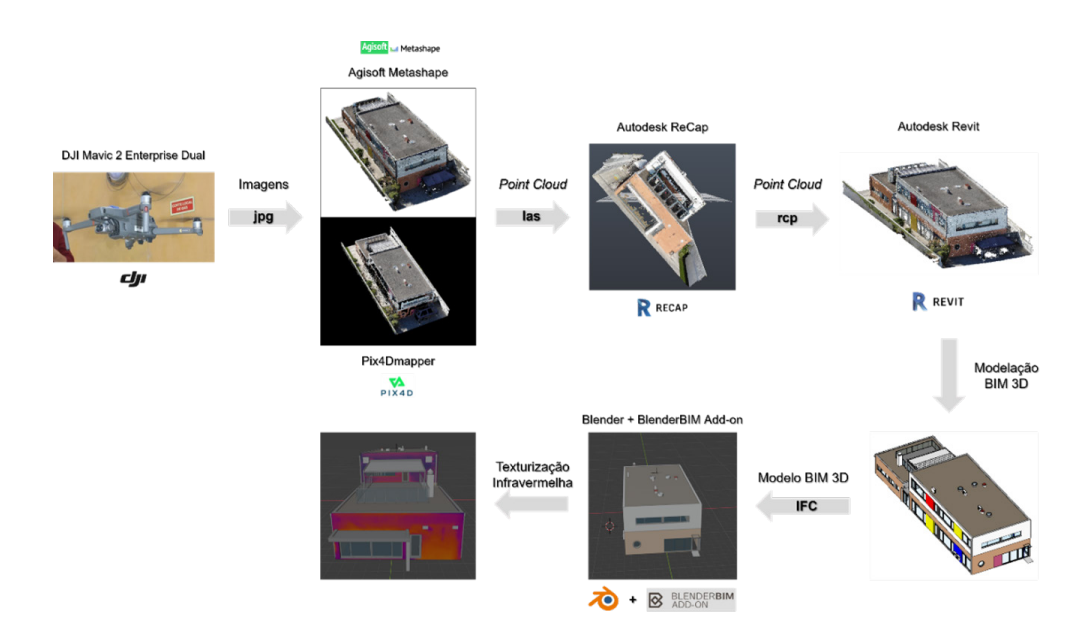

**Figura 3** Resumo da metodologia adotada – abordagem qualitativa.

#### 2.6. Simulações Energéticas em Programas BEM (Abordagem Quantitativa)

**BIM-to-BEM – Formatos de Transferência de Dados.** Os dois formatos mais utilizados para processos BIM-to-BEM são o gbXML e o IFC [1], [26]. O gbXML, que é considerado como tendo uma performance superior [1], [27], foi o utilizado neste trabalho.

Para facilitar as simulações energéticas simplificou-se a geometria do edifício [27]– [29] para um LOD 200-300 [30], evitando-se colisões entre elementos, que podem originar aberturas no modelo da simulação [28].

Foram criados "*Spaces*" no Revit que abrangiam todo o volume do modelo – um pro‑ cesso fundamental para as simulações energéticas – [26], [28], [29], [31], para serem atribuídas a estes espaços propriedades térmicas necessárias à simulação [28]. Estes servem para a criação do modelo analítico de energia do edifício no Revit [26], [31], sendo que se houverem falhas (na geometria ou nos espaços) o modelo poderá eventualmente nem conseguir ser exportado [26]. Foram ainda criados "*Rooms*" no Revit, antes de iniciar o processo de conversão para gbXML, pois a estes são vinculadas informações úteis à simulação, como é o caso da ocupação do edifício [29], [31].

**BIM-to-BEM – Programas e Simulações Energéticas.** Neste caso de estudo foi utili‑ zado o DesignBuilder como *software* BEM para a abordagem quantitativa. É possível exportar o ficheiro gbXML do Revit para o DesignBuilder com a geometria e posteriormente inserir as propriedades necessárias para evitar problemas de interoperabi‑ lidade entre os programas [31] ou através dum *plug-in* entre ambos [27], [29]. Neste caso, foi utilizada a primeira opção.

Para a construção dum modelo BEM são necessárias informações quanto à geome‑ tria do edifício, propriedades dos materiais, sistemas AVAC, dados climáticos do local e dados da operação do edifício (horários, ocupação, etc.) [28], [32], [33]. A geometria é tida como a base dos modelos BEM, pois as propriedades físicas dos edifícios estão interligadas com esta, enquanto que as informações dos sistemas, operação e clima são inseridas manualmente e editadas no modelo [33]. Deste modo consegue-se entender a utilidade e importância dos dados fotogramétricos do edifício para esta abordagem.

A Figura 4 resume os passos efetuados que conduziram à abordagem quantitativa:

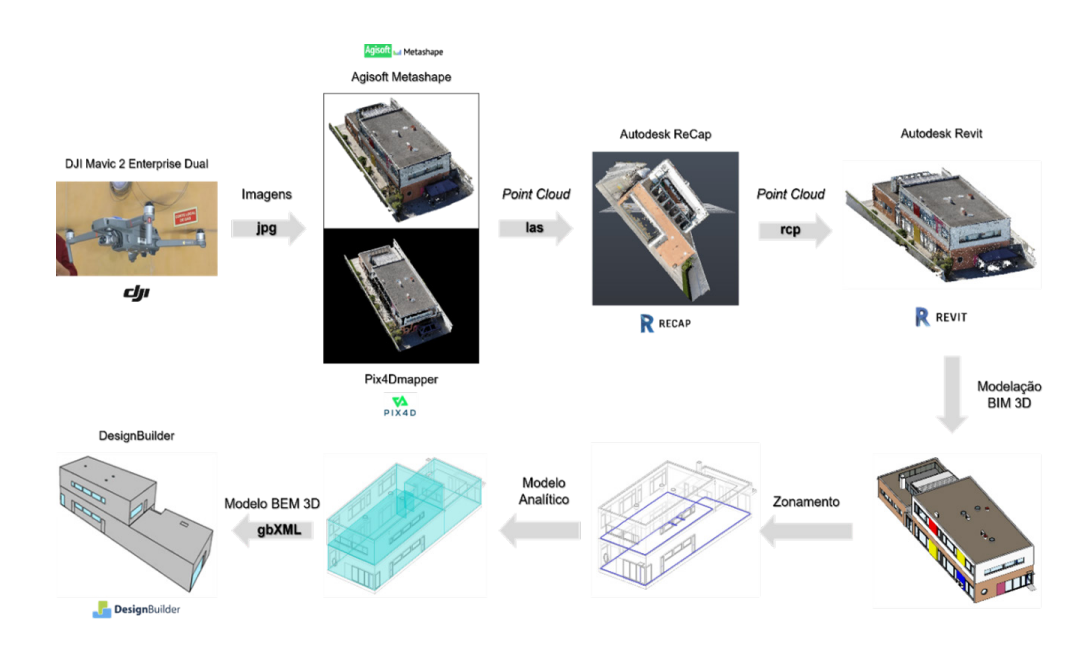

#### **Figura 4** Resumo da metodologia adotada – abordagem quantitativa.

#### 3. Resultados

Nesta secção apresentam-se alguns dos resultados preliminares do levantamento fotogramétrico e termográfico do edifício onde funciona um infantário, localizado na Maia.

Na Figura 5 estão resumidas as principais conclusões retiradas do caso de estudo [5], onde se destaca particularmente o modelo texturizado obtido através da abordagem qualitativa, que pode ser utilizado para avaliar diretamente no modelo fenómenos detetáveis com a termografia IV, e a validação da abordagem quantitativa para a envolvente de um edifício.

Através da abordagem qualitativa torna-se possível identificar visualmente a locali‑ zação de possíveis defeitos que possam existir no edifício – como fugas de ar e per‑ das de calor -, tornando-se útil para identificar locais a reabilitar [14] e, por conseguinte, salvaguardando o desempenho energético do edifício. Com um drone capaz de medir corretamente as temperaturas, poderá ser interessante interligar esta abordagem com a quantitativa, até aqui independentes na sua fase final. A abordagem quantitativa – que não usufrui dos dados IV – utiliza a geometria adquirida durante o levantamento com o drone e as propriedades térmicas introduzidas no modelo BIM, juntamente com os dados introduzidos diretamente no DesignBuilder, para efetuar

uma simulação energética. Contudo, torna-se numa análise incompleta se o objetivo passar por uma análise global e não apenas da envolvente do edifício, por não ter elementos do interior do edifício que permitam a divisão de espaços ("*Spaces*") por ambientes ("*Rooms*") [34].

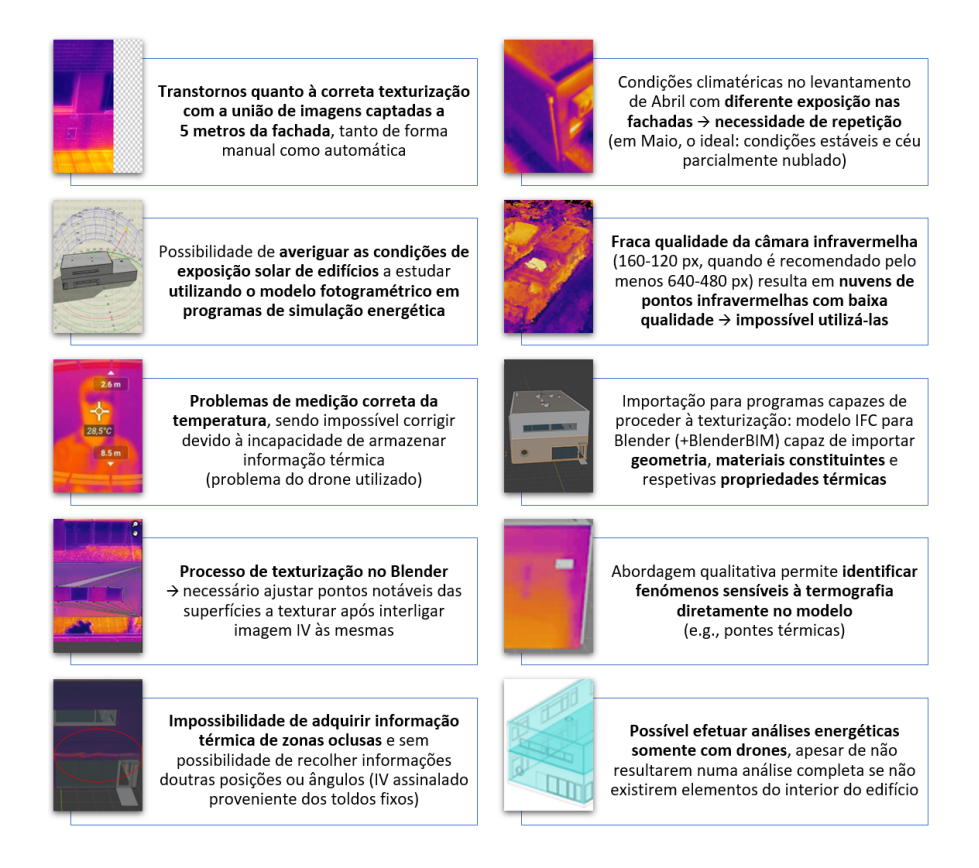

**Figura 5** Conclusões possíveis de retirar do caso de estudo.

## 4. Conclusão e Trabalhos Futuros

Neste artigo foi abordada a metodologia criada que responde à lacuna identificada no estado de arte, onde não foi encontrada qualquer proposta que interligasse o uso exclusivo de drones para levantamentos fotogramétricos e termográficos de edifí‑ cios com o BIM e BEM. A metodologia foi aplicada a um caso de estudo na cidade da Maia. Esta proposta pretende aproveitar as vantagens dos UAS quanto ao reduzido esforço humano, baixo custo e acesso a locais outrora difíceis de aceder [3], [4], algo que efetivamente se verificou pois, em comparação com meios terrestres (e.g., *laser scanner*), não houve necessidade de mudar a posição do equipamento conforme se ia efetuando os levantamentos e pôde-se adquirir facilmente dados de posições difí‑ ceis de aceder (e.g., cobertura), além de ser uma solução mais barata.

Apesar de não ser alvo de análise neste trabalho, o caso de estudo permitiu sublinhar a importância de selecionar devidamente o equipamento para realizar levantamentos termográficos. Com efeito, o drone adotado não apresenta medições corretas (problema da temperatura aparente [16]), nem armazena a informação térmica necessária para fases pós-voo [17], pelo que quando se proceder ao estudo das temperaturas no modelo, o drone utilizado para este caso de estudo não poderá ser usado.

A metodologia em análise foi validada pelo caso de estudo, no entanto, a abordagem quantitativa somente com drones torna-se incompleta (apesar de válida para a en‑ volvente) se não existirem elementos do interior do edifício. Pode ser interessante expandir a metodologia captando informação do exterior com um UAS e do interior por meios terrestres. Para fins qualitativos, o uso único de drones é suficiente para os trabalhos a realizar.

Como não foi possível explorar a nuvem IV neste trabalho devido à baixa resolução da respetiva câmara, posteriormente poder-se-á explorar a metodologia proposta, aproveitando essa nuvem de pontos, desde que seja obtida através dum drone com qualidade de imagem IV superior.

Futuramente poder-se-á explorar a possibilidade e aplicabilidade de fundir a aborda‑ gem qualitativa à quantitativa, ao interligar os dados IV com as simulações energéticas.

#### Agradecimentos

Os autores gostariam de agradecer à Direção do infantário Monfortinhos de Real pela oportunidade de utilizar o espaço como caso de estudo deste trabalho, além de facultar os elementos de projeto do edifício úteis ao mesmo.

Este trabalho foi financiado por: Financiamento Base – UIDB/04708/2020 da Uni‑ dade de Investigação CONSTRUCT – Instituto de I&D em Estruturas e Construções – financiada por fundos nacionais através da FCT/MCTES (PIDDAC).

#### Referências

- [1] H. Gao, C. Koch, and Y. Wu, "Building information modelling based building energy modelling: A review", *Applied Energy*, vol. 238, pp. 320-343, 2019, doi: <https://doi.org/10.1016/j.apenergy.2019.01.032>.
- [2] Y. Hou, R. Volk, M. Chen, and L. Soibelman, "Fusing tie points' RGB and thermal information for mapping large areas based on aerial images: A study of fusion performance under different flight configurations and experimental conditions", *Automation in Construction*, vol. 124, p. 103554, 2021, doi: [https://doi.](https://doi.org/10.1016/j.autcon.2021.103554) [org/10.1016/j.autcon.2021.103554](https://doi.org/10.1016/j.autcon.2021.103554).
- [3] E. Karachaliou, E. Georgiou, D. Psaltis, and E. Stylianidis, "UAV for Mapping Historic Buildings: from 3D Modelling to BIM", *ISPRS – International Archives of the Photogrammetry, Remote Sensing and Spatial Information Sciences*, vol. 42–2, no. W9, pp. 397-402, 2019, doi: 10.5194/isprs-archives-XLII-2-W9-397-2019.
- [4] T. Rakha and A. Gorodetsky, "Review of Unmanned Aerial System (UAS) applications in the built environment: Towards automated building inspection proce‑ dures using drones", *Automation in Construction*, vol. 93, pp. 252-264, 2018, doi: <https://doi.org/10.1016/j.autcon.2018.05.002>.
- [5] D. F. R. Parracho, "Processos Digitais para a Realização de Levantamentos Fo‑ togramétricos e Termográficos com Veículos Aéreos Não Tripulados (VANT)", Dissertação de Mestrado, Faculdade de Engenharia da Universidade do Porto, Porto, Portugal, 2021.
- [6] D. F. R. Parracho, J. Poças Martins, and E. Barreira, "Proposal of a Methodology for Photogrammetric and Thermographic Surveys of Existing Buildings with Drones", in *3rd Building and Management International Conference*, pp. 54-57, Madrid, Spain, 2021.
- [7] Monfortinhos de Real, "Monfortinhos de Real Infantário Maia..http://monfor[tinhosdereal.com/](http://monfortinhosdereal.com/) (accessed Jan. 11, 2022).
- [8] DJI, "DJI Mavic 2 Enterprise Series User Manual v1.8". p. 69, Apr. 2021.
- [9] T. Rakha, A. Liberty, A. Gorodetsky, B. Kakillioglu, and S. Velipasalar, "Heat Mapping Drones: An Autonomous Computer-Vision-Based Procedure for Building Enve‑ lope Inspection Using Unmanned Aerial Systems (UAS)",*Technology|Architecture + Design*, vol. 2, pp. 30-44, 2018, doi: 10.1080/24751448.2018.1420963.
- [10] The European Commission, "Commission Delegated Regulation (EU) 2019/945 – of 12 March 2019 – on unmanned aircraft systems and on third-country operators of unmanned aircraft systems", *Official Journal of the European Union*, vol. 62, pp. L 152/1-L 152/40, Jun. 2019.
- [11] The European Commission, "Commission Implementing Regulation (EU) 2019/947 – of 24 May 2019 – on the rules and procedures for the operation of unmanned aircraft", *Official Journal of the European Union*, vol. 62, pp. L 152/45-L 152/71, Jun. 2019.
- [12] ANAC, "Legislação e Regulamentação Específica", Oct. 27, 2021. [https://www.](https://www.anac.pt/vPT/Generico/drones/legislacao_regulamentacao_uas/Paginas/LegislacaoeRegulamentacaoEspecifica.aspx) anac.pt/vPT/Generico/drones/legislacao regulamentacao uas/Paginas/Legis[lacaoeRegulamentacaoEspecifica.aspx](https://www.anac.pt/vPT/Generico/drones/legislacao_regulamentacao_uas/Paginas/LegislacaoeRegulamentacaoEspecifica.aspx) (accessed Dec. 31, 2021).
- [13] AAN, "e-Autoridade Aeronáutica Nacional Guia Rápido para Operadores," p. 10, 2019.
- [14] S. Lagüela, L. Díaz-Vilariño, J. Armesto, and P. Arias, "Thermographic 3D models as the foundation for Building Information Models", in *11th International Conference on Quantitative InfraRed Thermography*, Naples, Italy, 2012, doi: 10.21611/qirt.2012.180.
- [15] A. Shibasaki, "Inspeção da Torre do Monte da Virgem com o Auxílio de Veículo Aéreo Não Tripulado", Dissertação de Mestrado, Instituto Superior de Engenha‑ ria do Porto, Porto, Portugal, 2019.
- [16] W. Natephra, A. Motamedi, N. Yabuki, and T. Fukuda, "Integrating 4D thermal information with BIM for building envelope thermal performance analysis and thermal comfort evaluation in naturally ventilated environments", *Building and Environment*, vol. 124, pp. 194-208, 2017, doi: [https://doi.org/10.1016/j.build‑](https://doi.org/10.1016/j.buildenv.2017.08.004) [env.2017.08.004.](https://doi.org/10.1016/j.buildenv.2017.08.004)
- [17] R. A. A. Magalhães, "Avaliação das Potencialidades da Termografia de Infravermelhos Associada a Drones para a Inspeção Digital de Edifícios", Dissertação de Mestrado, Faculdade de Engenharia da Universidade do Porto, Porto, Portugal, 2021.
- [18] D. Han and J. Huh, "Thermal Data Fusion for Building Insulation", in *2019 In‑ ternational Conference on System Science and Engineering (ICSSE)*, Jul. 2019, pp. 368-371, doi: 10.1109/ICSSE.2019.8823350.
- [19] M. Previtali, L. Barazzetti, R. Brumana, and F. Roncoroni, "Thermographic analysis from UAV platforms for energy efficiency retrofit applications", *Journal of Mobile Multimedia*, vol. 9, no. 1-2, pp. 66-82, 2013.
- [20] D. Ribeiro, R. Santos, A. Shibasaki, P. Montenegro, H. Carvalho, and R. Calçada, "Remote inspection of RC structures using unmanned aerial vehicles and heu‑ ristic image processing", *Engineering Failure Analysis*, vol. 117, p. 104813, 2020, doi: [https://doi.org/10.1016/j.engfailanal.2020.104813.](https://doi.org/10.1016/j.engfailanal.2020.104813)
- [21] Pix4D SA, "Do more GCPs equal more accurate drone maps?", Nov. 05, 2018. htt[ps://www.pix4d.com/blog/GCP-accuracy-drone-maps](https://www.pix4d.com/blog/GCP-accuracy-drone-maps) (accessed Jan. 01, 2022).
- [22] Pix4D SA, "Ground control points: why are they important?", Dec. 03, 2019. <https://www.pix4d.com/blog/why-ground-control-points-important>(accessed Jan. 01, 2022).
- [23] E. Opincar, "Assessing the Technology Used by UAVs in Data Acquisition on Con‑ struction Sites", Dissertação de Mestrado, University of Washington, Seattle, WA, USA, 2016.
- [24] P. Martínez-Carricondo, F. Carvajal-Ramírez, L. Yero-Paneque, and F. Agüera-Vega, "Combination of nadiral and oblique UAV photogrammetry and HBIM for the virtual reconstruction of cultural heritage. Case study of Cortijo del Fraile in Níjar, Almería (Spain)", *Building Research & Information*, vol. 48, no. 2, pp. 140-159, Feb. 2020, doi: 10.1080/09613218.2019.1626213.
- [25] L. Sanhudo *et al.*, "Building information modeling for energy retrofitting A re‑ view," *Renewable and Sustainable Energy Reviews*, vol. 89, pp. 249-260, 2018, doi: [https://doi.org/10.1016/j.rser.2018.03.064.](https://doi.org/10.1016/j.rser.2018.03.064)
- [26] G. Bastos Porsani, K. Del Valle De Lersundi, A. Sánchez-Ostiz Gutiérrez, and C. Fernández Bandera, "Interoperability between Building Information Modelling (BIM) and Building Energy Model (BEM)", *Applied Sciences*, vol. 11, no. 5, p. 2167, 2021, doi: 10.3390/app11052167.
- [27] M. H. Elnabawi, "Building Information Modeling-Based Building Energy Modeling: Investigation of Interoperability and Simulation Results", *Frontiers in Built Environment*, vol. 6, 2020, doi: 10.3389/fbuil.2020.573971.
- [28] H. Alhaidary, A. K. Al-Tamimi, and H. Al-Wakil, "The combined use of BIM, IR thermography and HFS for energy modelling of existing buildings and minimising heat gain through the building envelope: a case-study from a UAE building",*Ad‑ vances in Building Energy Research*, 2019, doi: 10.1080/17512549.2019.1703812.
- [29] M. H. Elnabawi and N. Hamza, "Investigating Building Information Model (BIM) to Building Energy Simulation (BES): Interoperability and Simulation Results", *IOP Conference Series: Earth and Environmental Science*, New Cairo, Egypt, vol. 397, p. 12013, 2019, doi: 10.1088/1755-1315/397/1/012013.
- [30] L. Sanhudo *et al.*, "BIM framework for the specification of information requirements in energy-related projects", *Engineering, Construction and Architectural Management*, vol. 28, no. 10, pp. 3123-3143, Nov. 2021, doi: 10.1108/ECAM-07-2020-0488.
- [31] B. P. Pimentel, A. T. R. Barbosa, and M. D. De Souza, "Análise de Métodos de Integração entre BIM e Simulação Termo Energética de Edificações Militares", *Revista Gestão & Sustentabilidade Ambiental*, vol. 9, pp. 125-146, 2020, doi: 10.19177/rgsa.v9e02020125-146.
- [32] L. Sanhudo *et al.*, "Building information modeling for energy retrofitting A review," *Renewable and Sustainable Energy Reviews*, vol. 89, no. March, pp. 249-260, 2018, doi: 10.1016/j.rser.2018.03.064.
- [33] G. Queiróz, G. Grigoletti, and J. Santos, "Interoperability between Autodesk Re‑ vit and EnergyPlus for thermal simulations of buildings", *PARC Pesquisa em Arquitetura e Construção*, vol. 10, p. e019005, Jan. 2019, doi: 10.20396/parc. v10i0.8652852.
- [34] Autodesk, "Sobre os espaços analíticos no modelo de energia", Nov. 19, 2019. [https://knowledge.autodesk.com/pt-br/support/revit-products/learn-explore/](https://knowledge.autodesk.com/pt-br/support/revit-products/learn-explore/caas/CloudHelp/cloudhelp/2019/PTB/Revit-Analyze/files/GUID-AB6E64D9-D3DD-4104-89CD-F99B2F8C06F5-htm.html) [caas/CloudHelp/cloudhelp/2019/PTB/Revit-Analyze/files/GUID-AB6E64D9-](https://knowledge.autodesk.com/pt-br/support/revit-products/learn-explore/caas/CloudHelp/cloudhelp/2019/PTB/Revit-Analyze/files/GUID-AB6E64D9-D3DD-4104-89CD-F99B2F8C06F5-htm.html)[D3DD-4104-89CD-F99B2F8C06F5-htm.html](https://knowledge.autodesk.com/pt-br/support/revit-products/learn-explore/caas/CloudHelp/cloudhelp/2019/PTB/Revit-Analyze/files/GUID-AB6E64D9-D3DD-4104-89CD-F99B2F8C06F5-htm.html) (accessed Jan. 01, 2022).